# **PTC<sup>®</sup> Live Global**

Successful Strategies for Rapidly Upgrading PTC Windchill 9.1 to Windchill 10.1 on a Light Budget

**Dr. Charles A. (Chip) Shearrow** Senior Systems Engineer, Operations Supervisor

PTC Live Global 2013, June 9 – 12, Anaheim California

#### **Biography**

#### Dr. Charles A. (Chip) Shearrow

- 1991-June 2000: Ohio Northern University (Advanced Robotics and Automation)
- 1998- Summer: Proposal for the Design Data Management System
- 1999- Summer: NASA-JSC Directors Grant for Virtual Simulation
- June 2000- 2011: Indyne, Inc. at NASA-JSC (Pro/E User, Intralink Administrator, Workflows, Training, Operations Lead, Supervisor, Senior Systems Engineer)
- January 19, 2011- Present: MEI Technologies at NASA-JSC (IRD Operations Supervisor, Senior Systems Engineer)
- Email- Charles.a.shearrow@nasa.gov
- •MEI Technologies - http://www.meitechinc.com

#### Introduction

- The Frugal Times
- $\bullet$ Historical Upgrade Process
- •Planning for Possible Constraints
- PTC Compatibility Matrix
- In-Place Upgrade Process
- Pre-Upgrade Activities
- Upgrade Activities
- Post Upgrade Activities
- $\bullet$ Results of the Upgrade
- Tips for an Upgrade On a Shoestring Budget
- •**Questions**

3

**PTC**<sup>*c*</sup> Live

#### The Frugal Times

#### • Economic uncertainty

- Economy
- Continuing Resolution
- Shift to commercial space flight

#### • Budget restraints

- Personnel reductions
- Environment reductions
- New equipment guidelines

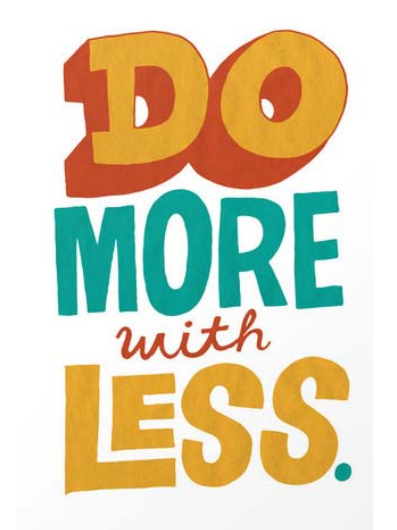

# I want you

**PTC**<sup>®</sup> Live

Global

# to be FRUGAL

4

#### • Still need to maintain corporate operations

- Operations for Johnson Space Center
- Managing engineering data for International Space Station flights
- Operations for general research
- Managing engineering data for Multi Purpose Crew Vehicle (MPCV)
- Staying current with software and hardware

#### Historical Upgrade Process

- •Purchase/ obtain new servers for the upgraded environments
- •Establish additional network and storage resources
- •Establish the new system environments
- •Integrate Active Directory (AD) authentication with webserver
- •Load Windchill and integration custom code
- •Run WinDU reports and repair data if needed
- •Load systems with production data
- •Regression test systems
- •Train users
- •Perform many runs against the database
- •

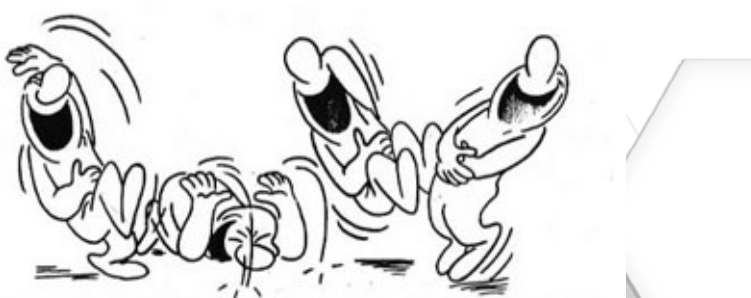

#### YOU WANT IT WHEN?!

Release system to users (8.0 to 9.1 took 15 months to complete)

**Public Release # xxxx**

**PTC**<sup>®</sup> Live

## Planning for Possible Constraints

#### **PTC**<sup>®</sup> Live Global

#### Things to Consider:

#### • Age of the current hardware

- Speed and capability of the current servers to support new software
- When is the refresh planned

#### • Technological Changes

- Traditional racked servers?
- Virtual servers local?
- Virtual servers remote?
- Cloud services?

#### • Budget challenges

- Reduced services
- Reduced personnel
- Customer initiated paradigm shift
- User Environment
	- – Constantly changing with no control of the changes and their timing

#### • Corporate events

- Management tasks
- Contracts changing
- Personnel changes
- Environmental changes
- Policy changes

#### •Software compatibility between:

- Current and upgraded PDMLink system
- CAD software and PDMLink
- Web browser and CAD software
- Workstation OS and web browser

#### • Critical software release dates

- Contracts using the system
- Major events with projects
- User training
- PTC release dates

# PTC<sup>®</sup> Live<br>Global

Quick View

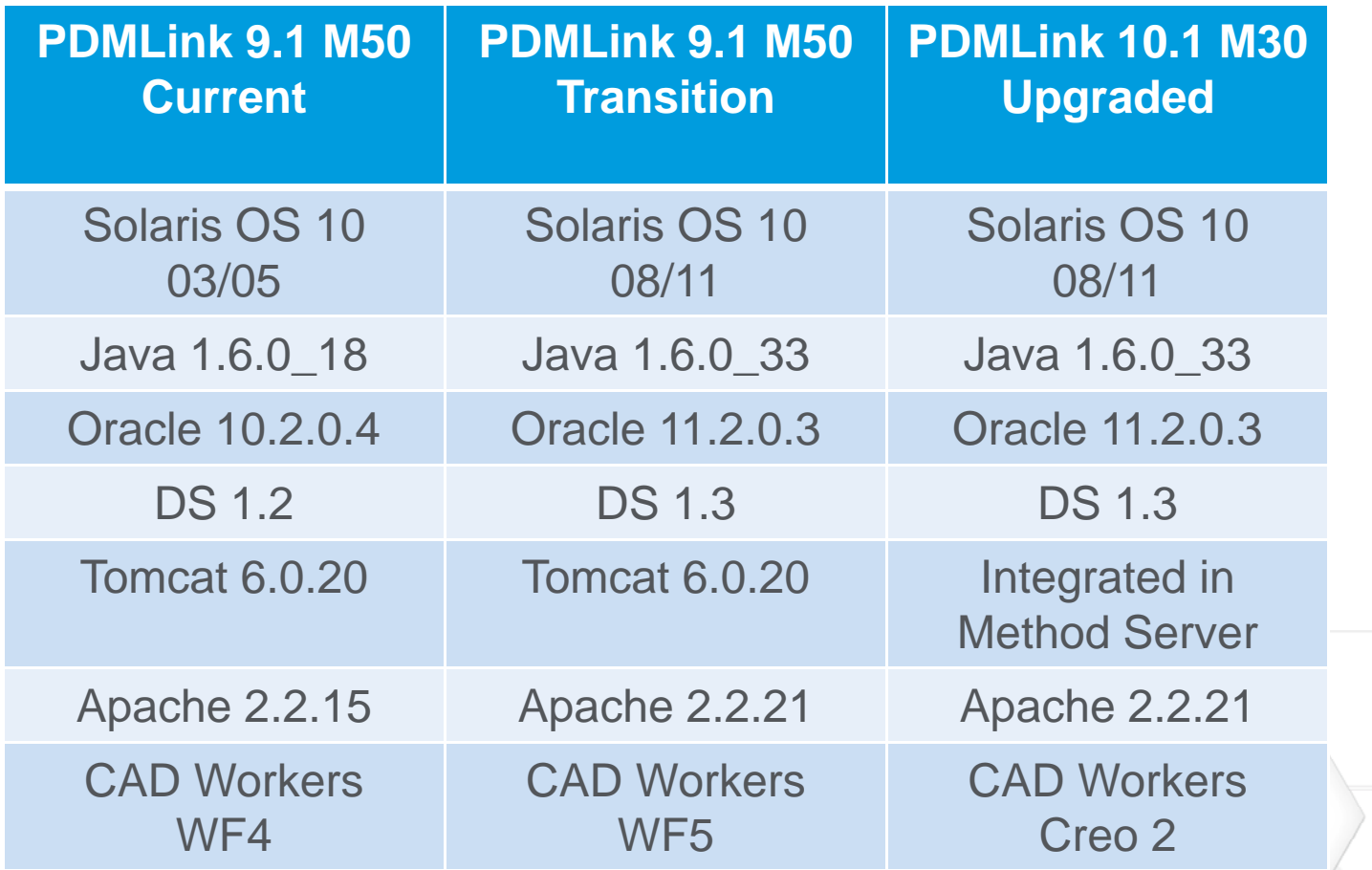

Reference: Windchill90M080SoftwareMatrices081909.pdf

**Public Release # xxxx**

#### PTC Compatibility Matrix

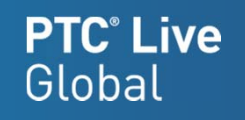

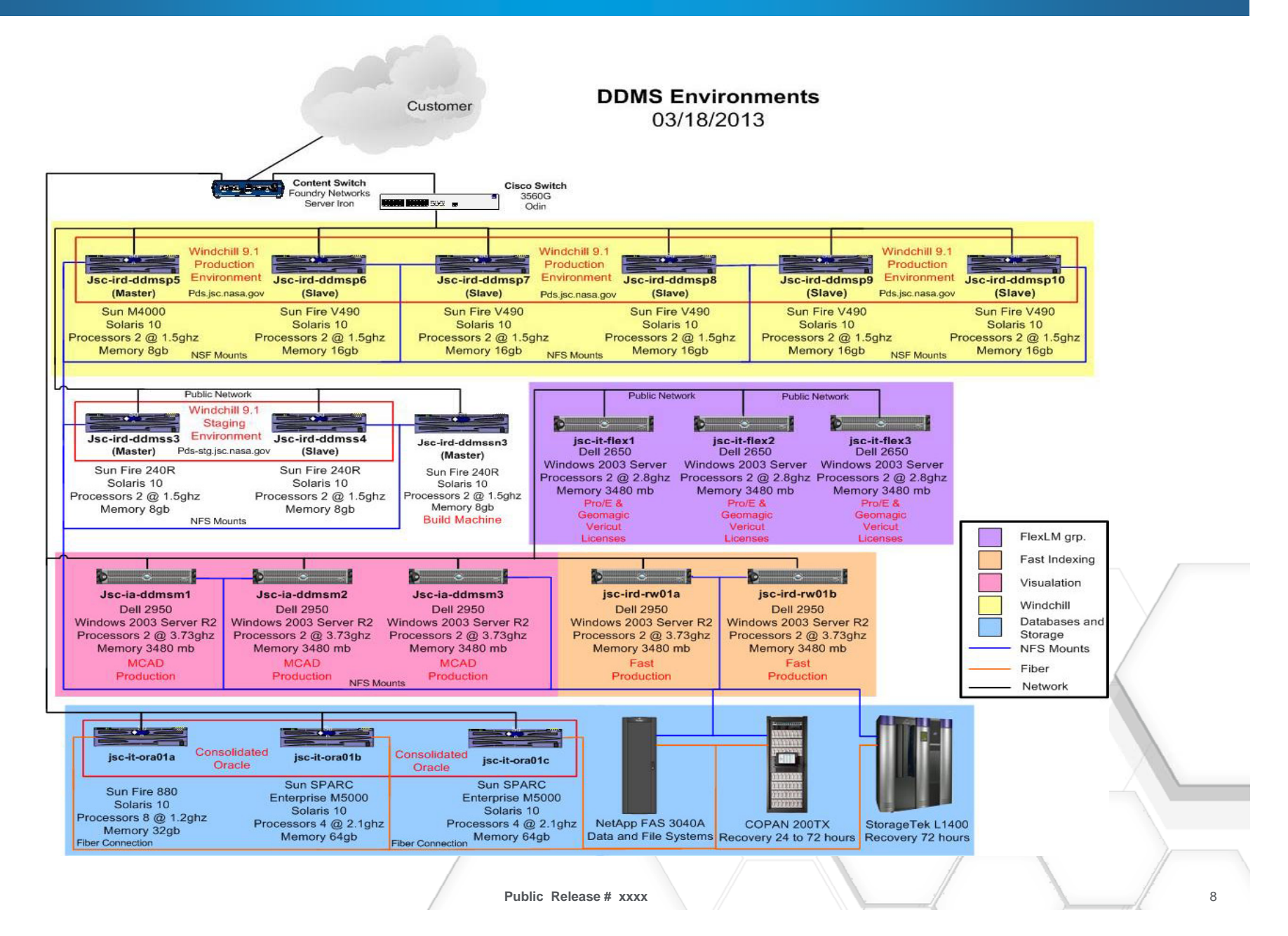

#### In Place Upgrade Process

All activities performed in all existing environments

#### • Pre-upgrade Activities

- Run WinDU reports to insure data transferability
- Upgrade server
- Upgrade Windchill components
- Upgrade database
- Build migration installation

#### • Upgrade Activities

- Move migration installation
- Run migration tool
- Upgrade Apache
- Test upgrade

#### • Post Upgrade Activities

- Establish keyword index
- Bulk publish viewables
- Rerun WinDU reports

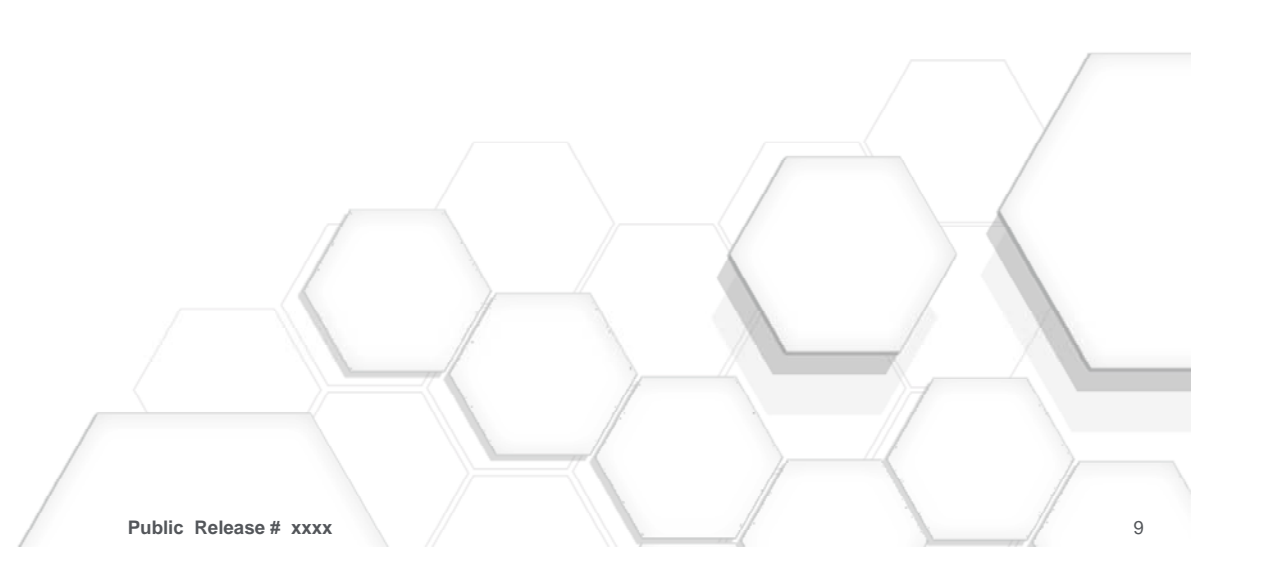

**PTC**<sup>®</sup> Live Global

## Pre-Upgrade Activities

**PTC**<sup>®</sup> Live Global

All performed in place on existing environments

- Run WinDU reports
	- To insure data integrity for migration
	- Roughly 14 million objects including Apollo, Shuttle, Station to Multi Purpose Crew Vehicle (MPVC) or Orion

#### • Upgrade server

- Solaris upgrade from version10 03/05 to Solaris 10 08/11
- Upgrade file system to ZFS for file system and volume management, snapshots and clones, continuous integrity checking and automatic repair
- Java upgrade from 1.6.0\_18 to 1.6.0\_27 for compatibility and security

#### • Upgrade Database

– From Oracle 10.2.0.4 to 11.2.0.3+

#### • Build Migration Installation

- To be used for the upgrade manager
- Testing the upgraded customizations
- Directory Service (DS) Upgrade
	- From 1.2 to 2.3
- PSM Install
	- Monitor usage before and during rollout
	- Tuneing of the new system

#### • MCAD Workers Upgrade

– From WF4 to Creo2

#### •Customizations Upgrade

- From 9.1 M50 to 10.1 M30
- Minimize moving forward customizations

**PAY NO** 

#### **Public Release # xxxx**

#### Upgrade Activities

#### • Move 10.1 System

- Move to the master servers file system for speed
- Can be done on a live system
- Live system is stopped once to test migration system
- Test functionality

#### • Apache Upgrade to 2.2.21

- Place in environment
- Test for functionality

#### $\bullet$ Run Upgrade Manager

- Backup database and code base
- Redirect resources between 9.1 and 10.1 PDMLink
- Run upgrade
- Test upgraded system

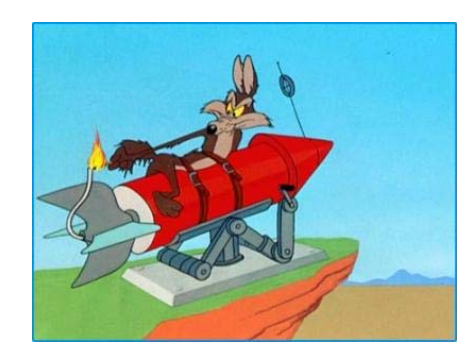

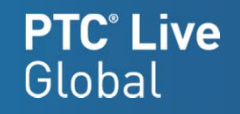

## Post Upgrade Activities

#### • Viewable Regeneration

– Bulk publish all the CAD objects in the system

#### • Indexing Generation

- Reindex the system with SOL (new indexing software)
	- $\bullet$ Documents first
	- •Larger files second
	- $\bullet$ Zip and last

#### • WinDU Reports for 10.1

- Run to insure data integrity after upgrade
- Create a baseline for future loads

#### $\bullet$ Resource Return

- Return virtuals used for upgrade
- Return storage copies used for upgrade

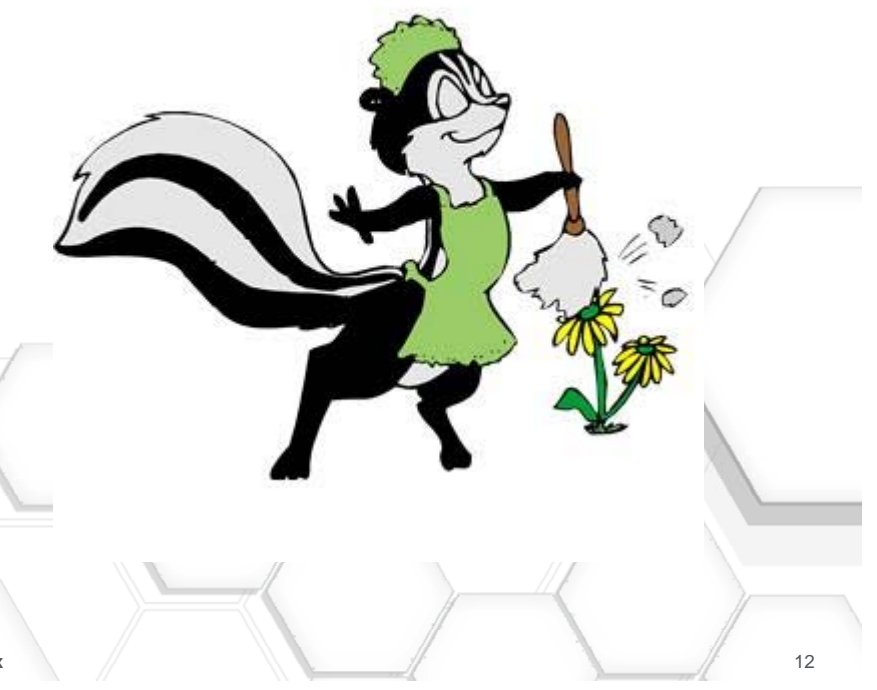

**PTC**<sup>®</sup> Live

#### Results of The Upgrade

- System outage started on Thursday April 4<sup>th</sup> at 5:00pm – Ended on XXXX
- Backups ran from xxx to xxx
- Upgrade Manager ran from xxx to xxx
- $\bullet$  Regeneration of Viewables – ran from xxx to xxx
- $\bullet$  Regeneration of Keyword Index Status – XXX
- WinDU Reports for 10.1 results
	- XXX

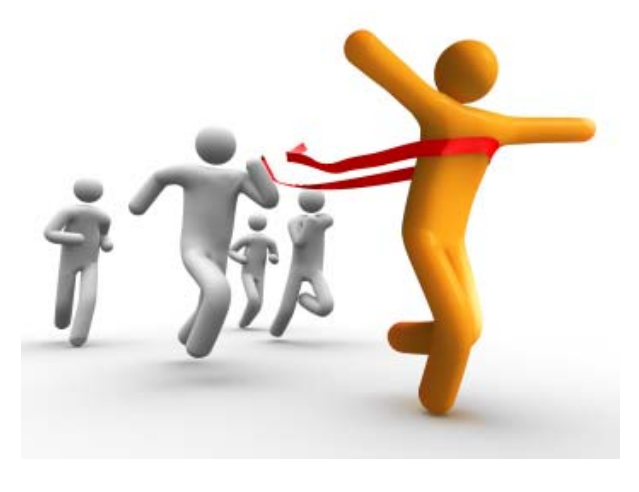

13

**PTC**<sup>®</sup> Live

## Tips for An Upgrade On A Shoestring Budget

- Upgrade current system components in place avoiding the purchase of new hardware
- Migration environment can be a virtual machine zoned on one of the existing servers

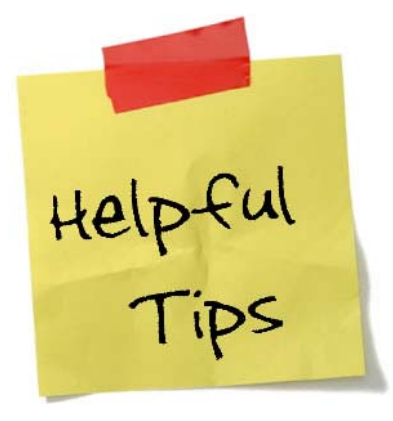

- Transferring the migration environment to the same server as the environment to be upgraded eliminates all the network slowness
- The only extra resource needed was the storage for the production database and for the data to be placed against the staging environment for a one to one comparison run against the production environment.
- Coordinate the upgrade with everyone from the users to management to avoid scheduling pitfalls and software incompatibilities
- To use the updated DS with 9.1, you will have to obtain a "fix" from PTC

**PTC**<sup>®</sup> Live

### Tips for An Upgrade On A Shoestring

• Upgrade

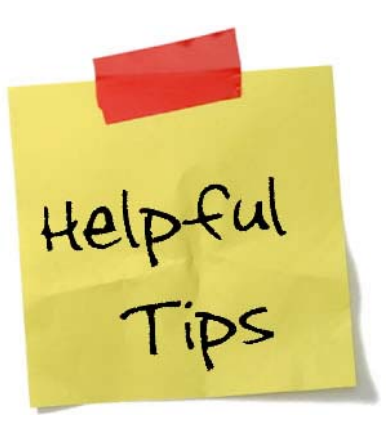

**PTC<sup>®</sup> Live**<br>Global

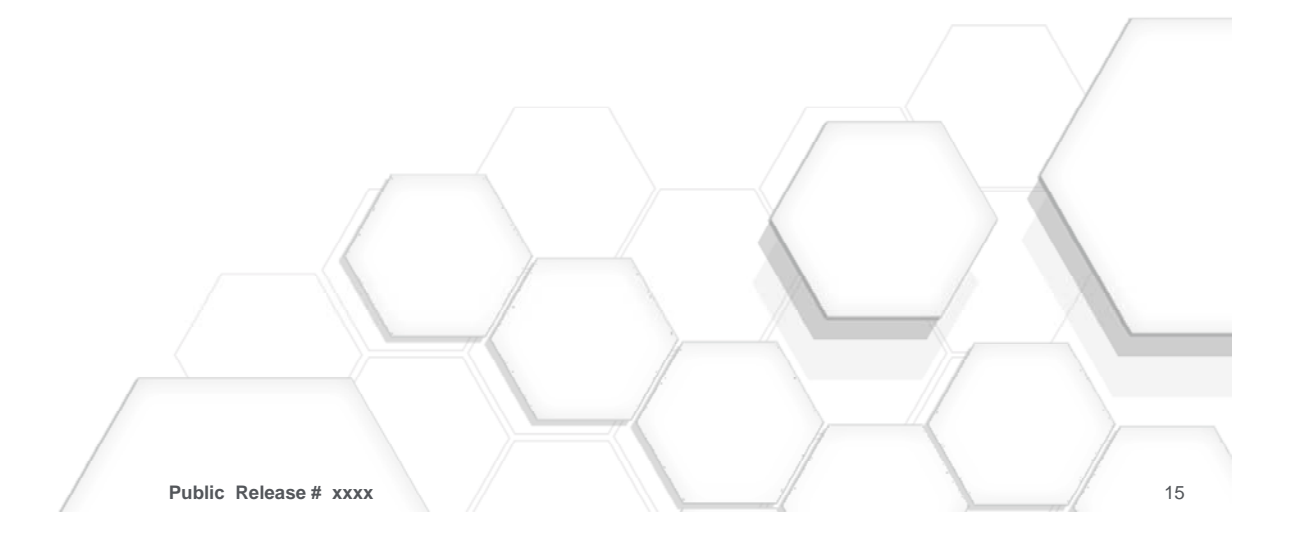

#### Questions

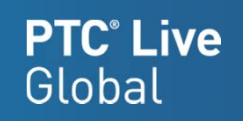

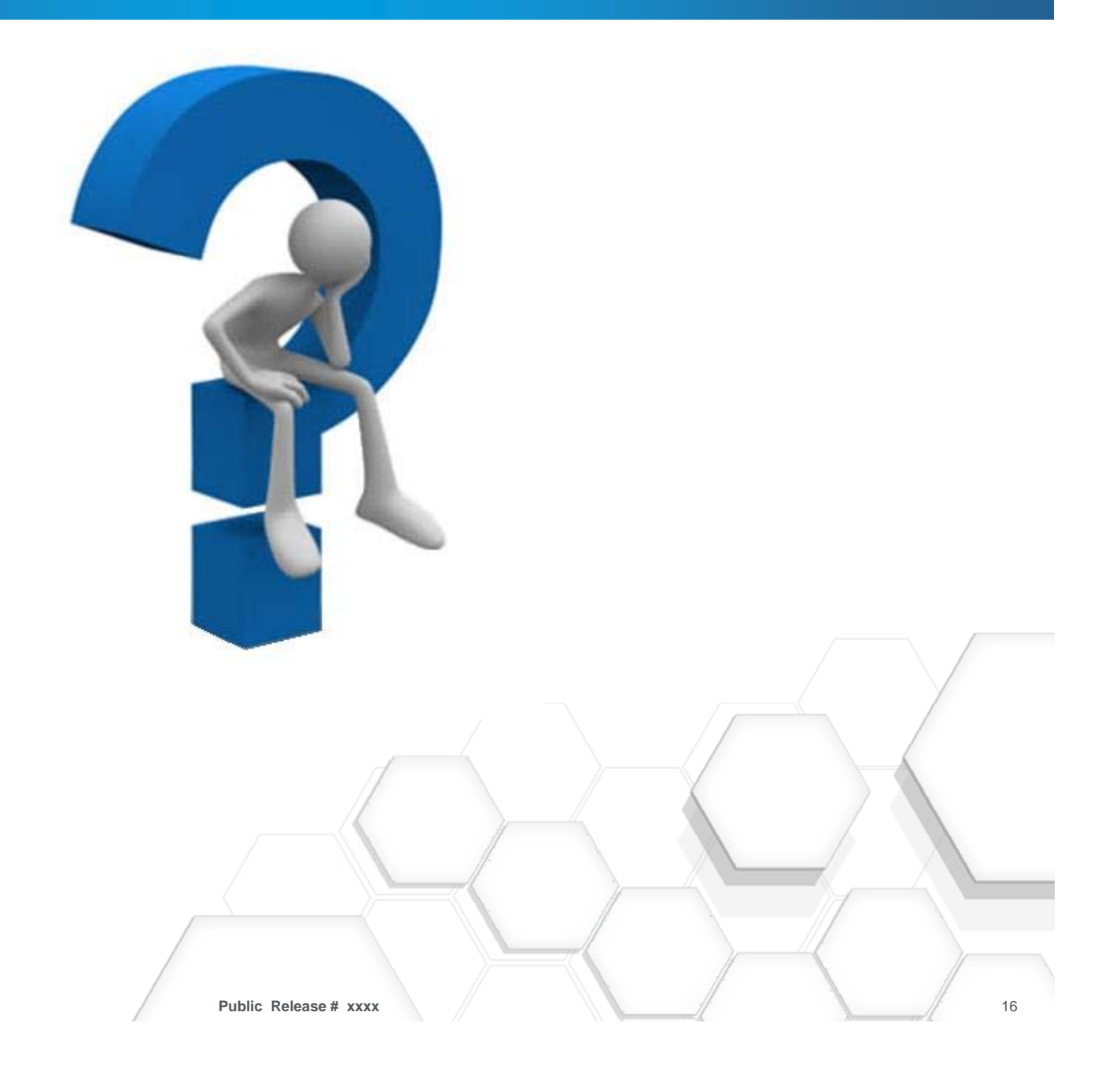

# PTC® Live Global liveglobal.ptc.com

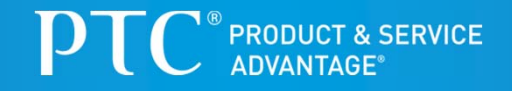